# 最新の恒星観測データで教材用のHR図を作る

# A H-R Diagram With the HIPPARCOS Satellite Data Using "The Generic Mapping Tools."

## 岡本義雄

OKAMOTO Yoshio

附属天王寺中·高 研究集録 第51集 (平成 20年度) 別刷 平成 21年3月 発行

> Bulletin of the Tennoji Junior & Senior High School Attached to Osaka Kyoiku University No.51 (March,2009)

大阪教育大学附属天王寺中学校 大阪教育大学附属高等学校天王寺校舎

# 最新の恒星観測データで教材用のHR図を作る

# おか もと よし 岡本義雄

抄録: HR 図は高校地学の天文分野において、もっとも基本的でかつ重要な図である。 しかし教科書 等では出所のあまり明らかでない図がよく用いられている。そこで、インターネット上に公開 されている恒星位置観測衛星 (HIPPARCOS) のデータで作成された最新の恒星カタログを描 |由i用のデータとして用い、 Ixl作成ツールとしては同じくインターネット上で雌料公開されてい る GMT (Generic Mapping Tools, Wessel ほか 1995) を用いて教材用の HR 図を作成した。こ の作成過程は他にもネット上で公開されているさまざまなデータを用いた教材作成の際にも大 変参考になる。また合わせて恒星の距離観測が年周視差という地味な測定を通じて、宇宙の果 てを論じるような雌新の字ili!論にまでつながるという 「蠅離の梯1'・」の概念についても簡単に 触れる。

キーワード: HR図、年周視差、HIPPARCOS衛星、GMT、距離の梯子

<sup>I</sup> はじめに

ヘルツシュプルング・ラッセル図(Hertzsprung-Russell diagram)以下 HR 図と略す)は、 高校地学の教科書の天文分野でもっとも基本的な図の一つである。恒星の主系列星、赤色 巨星、 白色嬢堪といった基水分額のほか、 '恒星の生まれてから死ぬまでの波乱に満ちたス トーリーがこの図上で描かれる。

しかし現在、教科書上で見られる HR 図はそのデータの出所などが明らかでないものが 多い。データに基づいて考え、議論するという科学の原則を大事にしだした、最近の科学 教育の傾向から言って、これは残念なことだと言える。そこで本稿では、出所が明らかで 誰でも人手可能な恒星データを用いて、 この'Ⅱ(図を高校地学の天文教材として作成する ことを試みる。 また作成に必要なソフトウエアもすべてネット上(インターネットl:の資 源のことを以後こう言い表す)で得ることにする。なお、本稿の作業のような、ネット上 に数多く公開されている、専l''l家の観測の1次データより加工して教材を作成する技術は 他の分野、例えば地震や気候のデータなどでも、共通点が多く含まれるので、今後の参考 とするためにやや細力、い点までも,洋細に記述することにした。最後に関連して天文学の基 本である、星の距離測定に関する「距離の梯子」の概念にも触れる。

Ⅱ. データと作成ソフトウエア

以下データの出所と使用ソフトウエアを教材作成メモから転載する。-

-上記観点から、 ネット上を検索したところ、恒星データとしてもっとも最近公開さ れて、その信頼度も高いと言われる HIPPARCOS 衛星 (HIgh Precision PARallax COllecting Satellite, ESA: European Space Agency, 欧州宇宙機関により 1989年打ち上げ、 1993年観 測終了)で観測されたものを見つけた。 これは地球大気の外から恒星の年周視差を観測す ることを目的に打ち上げられた位世観測衛星で、従来の地表での観測に比べて、年周視差 の観測糀度が2桁腱度上昇したと言われる。データはヒッパルコス&テイコ星炎と名づけ られネット上でも公表されている。 この件については下記文献に情報がある。 さらに

http://seismology.astron.s.u-tokyo.ac.jp/`shibahashi/lecture\_note/2008.04.24.pdf

の欄外に、 くだんの星表データが

ftp://dbc.nao.ac.jp/DBC/NASAADC/catalogs/1/1239/

に格納されているとの記述。早速この配下から hip\_main.dat.gz を ダウンロード&解凍。 hip\_main.dat という名のかなり大きなテキストデータとなる。

下記のサイトにもこれに関する細かい記事がある。

http://prancer.physics.louisville.edu/astro/students/590/HIPPARCOS/HIPPARCOS.html The original catalog is called hip\_main.dat. The revised catalog is HIPPARCOS.dat.

と苔いてある。またデータの詳細は

ftp://dbc.nao.ac.jp/DBC/NASAADC/catalogs/1/1239/ReadMe

にある。

データが用意できたので、次に描画用のソフトウエアを考えるが、 ここでは地球科学用 地図グラフ作成フリーソフトとして定番の GMT(Generic Mapping Tools, Wessel 他 1988) を使用することにした。このソフトはハワイ大学の Paul Wessel 氏らが 1980 年代末に完成 させた無料公開のソフトで、UNIX 上での使用を前提にするが、Windows版も用意されて いる。基本的にコマンドベースの命令群で、UNIX 初心者には使いずらいが、慣れると論 文などで使用可能な、高精度の地図やグラフなどを自由に柵くことができる,また世界の 詳細な海岸線や国境、河川など地図描画に必要なデータも同梱されているため地球科学の 研究では必携のツールである。ソフト本体は Hawaii 大学のサイトからダウンロードして 使用することになる。インストールやその後の使用方法については、ネット上に多くの指 南サイトがあるのでそちらにゆずる。

Ⅲ.データの加工

まず元の巨大なデータを描他i用に抽出し、加工することにした。

1)元データの形式は空白を含むテキストデータで1行が1恒星の観測データを示す。デ 一タ形式は巻末の資料を参照のこと。

2)まず、空白があるとデータ処理に支障をきたすので、このデータ内の空白を。(アン ダーバー)で置換する。そのためには、UNIX 上の基本置換コマンドである tr コマンドを 下記のように用いる。 <註:以下コマンドは太字を用いる>

 $tr'$ '' < hip\_main.dat>h\_m2.txt

で空白を\_に変更する (下記はそのデータ例、 これで1行分、つまり1個の星のデータと なる)

l-l <sup>l</sup> ll\_|00\_OO\_OO.221+Ol\_O5\_20.41\_9.101\_IH|000.000911851+()l.089013321\_|\_3.541\_-5.201\_-

 $1.88|_{1.32|_{1.0}.74|_{1.1.39|_{1.1.36|_{1.0}.81|_{1.0.32|_{1.0}.07|_{1.0.11|_{1.0.24|_{1.0.09|_{1.0.10|_{1.0.10|_{1.0.10|_{1.0.10|_{1.0.10|_{1.0.10|_{1.0.10|_{1.0.10|_{1.0.10|_{1.0.10|_{1.0.10|_{1.0.10|_{1.0.10|_{1.0.10|_{1.0.10|_{1.0.10|_{1.0.10|_{$  $0.01|_{0.01}|_{0.034|_{0.01}$  0.74 $|_{0.014|_{0.01}$  1.9.643<sub>1</sub>0.020| 9.130|0.019||0.482|0.025|T|0.55|0.03|L| | 9.2013|0. O()201().()171\_871\_|\_9.171\_9.241 l-l-l-l |\_|\_|\_ll\_|\_|\_|\_l l l l l \_|S|\_|\_|22'17()()IB+00\_5 077-' ' |0.661F5 |s\_

次にこのデータは膨大なパラメータで構成されている(特に観測誤差などの項が詳し い)ので、描画に必要である重要なデータの各パートのみを抽出する。 この種の巨大デー タを処剛する際の処理は色々試行してみたが、 LINⅨに付帯する便利なコマンドawkを用 いるのがもっとも簡単であるとの結論に達した(Windows 版でもコマンドやスクリプトが 使える条件では使用できるようである)。以下この処理を詳述する(筆者註:FORTRAN では read 文、BASIC では mid\$文を用いるのと同じ) 。

# HII)赤経赤緯(符号)赤緯実視嘩級年同視産SEB-V SE V-I awk'{print

substr(\$0,9,6),substr(\$0,18,11),substr(\$0,30,11),substr(\$0,42,5),substr(\$0,80,7),substr(\$0,120, 6), substr(\$0,246,6),substr(\$0,253,5),substr(\$0,261,4)}'h\_m2.txt>h\_m3.txtの変更

(符号を別項に)

awk '{ (if substr(\$0,249,1) != "') print substr(\$0,9,6),substr(\$0,18,11),substr(\$0,30,1),substr (\$0,31,10),substr(\$0,42,5),substr(\$0,80,7),substr(\$0,120,6),substr(\$0,246,6),substr(\$0,253,5), substr $(0.261, 4)$ 'h\_m2.txt > h\_m3.txt

この処理でできるデータ例は以下のとおり(以下データは冒頭の数行分を表示すること にする)。

 $\_\_1$  00 00 00.22 + 01 05 20.4  $\_\_9$  10  $\_\_3$  3.54  $\_\_1$  1.39  $\_\_0$  482 0.025 0.55

 $2000000.91 - 192955.89.27 - 21.90 - 3.10 - 0.9990.002$  1.04

 $-3000001.20 + 385133.4561 - 2.81 - 0.63 - 0.0190.004 0.00$ 

 $-400002.01 - 515336.888.06 - 7.7500.9700.3700.0090.43$ 

 $-500002.39 - 403528.4 - 8.55 - 2.87 - 1.11 - 0.9020.0130.90$ 

 $6000004.35 + 035647.412.31 - 18.80 - 4.99$  1.336 0.020 1.55

(最初の if substr(\$0,249,1) != "\_" は、 ところどころに B-V (色指数)のデータがない行が できるのをはじく処理、 これは元データにそのようなデータを含むためらしい) そして、アンダーバーを元の空白に戻す。

 $\text{tr}$  ' ' ' < h\_m3.txt> h\_m4.txt

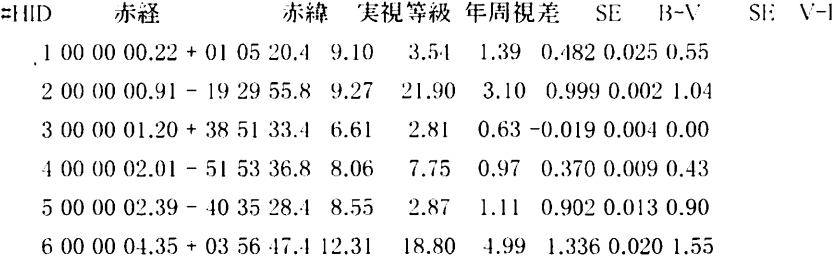

赤経、赤緯を60進数から小数に直す。

awk'{print\$l,\$2+\$3/60+\$4/3600,\$5(\$6+\$7/60+\$8/3600),\$9,\$10,\$11,\$12,\$13,\$14}' h  $m4.txt$  > h  $m5.txt$ 

#### やっとこれで

#HID 赤経 赤緯 実視等級 年周視差 SE B-V SE V-1

 $1, 6.11111e-05+1.0899.103.541.390.4820.0250.55$ 

20.0()()252778-19.49889.2721 .903.lO().9990.0()2 1.01

30.000333333 +38.8593 6.61 2.81 0.63 -0.019 0.004 0.00

40.000558333-51.89368.067.750.97().3700.0090,13

50.000663889-40.59128.552.87 1.11 0.902 0.013 0.90

6 0.00120833 +3.9465 12.31 18.80 4.99 1.336 0.020 1.55

という拙'画用の'恒星データが完成。

しかしできれば、精度の向い観測の星のみを選ぶということで、

awk '{ if ( $$6/$5 \leq 0.10$ ) &&  $$8/$7 \leq 0.25$ ) print  $$1, $2, $3, $4, $5, $6, $7, $8, $9$  }' h\_m5.txt > hm6.txt

で恒隈の観測糀度が即雌で10%、色で25%k満の脚lll1精度の星が選択できる。 これを h\_m6.txt とする。星の総数 24134 個。(このデータを本稿では HR 図の描画に用いる)

#### Ⅳ、データを用いた描画

データが抽出整形できたので、ここからはグラフ描画に GMT のコマンド群を用いる。 GMT は Windows によくある1つの統合ソフトではなく、複数のプログラムがそれぞれ単 独のコマンドとして用意されている。コマンドは地図の図法や範囲、線の種類や色などは、 コマンドラインに追加パラメータとして与えていく方式をとる。(下記 psxy の例を参 照)

この GMT を HR 図作成に使用する。 単独のコマンド処理ではなく、幾つかのコマンド による処理を述続させたスクリプトを作成すること(こする. これはスムーズな処理にする ために、 下記のようなテキストファイルで・連の命令を概数行にわたって記述し、処理を **一気にバッチ処理(涿次処理)の形で実行させるもので、コマンドは単独で1つ1つ処理** させても、 もちろん結果は同じである

最終的な描画基本シェルスクリプトは以下のとおり 1 行めの #!/bin/bash は Linuix など で普通の bash シェル上でのスクリプトであることを宣言している。またそれ以外の行頭 の#はその行がコメント行であることを示す)

#!/bin/bash

# GMTでHR図を描くスクリプト

# by Y.Okamoto 27/March 2008

# HIPPARCOS data

##HID RA[deg] Dec[deg]V[mag]Parallax SE B-V SE V-I

#----------------------------------

# 2 0.000252778 -19.4988 9.27 21.90 3.10 0.999 0.002 1.04

#### $# $1$  \$2 \$3 \$4 \$5 \$6 \$7 \$8 \$9

export PATH=\$PATH:/usr/lib/gmt/bin

awk '{ if ( (\$6/\$5 < 0.10) && (\$8/\$7 < 0.25) ) print \$7,\$4-5.0\*0.434294482\*log(1000/\$5)+5.0 }' h m5.txt | psxy - Jx5.0c/-0.7c -R-0.5/2.0/-6/15 -Sc0.02c -Ba1.0f1.0g1.0> HR2.ps

最初の awk は任意のデータからある項目をフィルターするコマンド。ここでは色指数 B-V (これがスペクトル型の代用) と絶対等級 (年周視差は mas つまりミリアークセカンド と考えてよい)を抽出。すなわち距離d (パーセク) はd = 1/p で、絶対等級はm = M = 5 log d - 5 より M=m -5 log d + 5 で計算している、

この量をハイブ処理 (|) で psxy という GMT のグラフ作成コマンドに渡して、星1個 (つまり元データ1行) を描画させている。ここでパイフ処理というのは最初のコマンド で計算した結果を次のコマンドに手渡す処理を示す(下記に処理例)。

psxy -Jx5.0c/-0.7c -R-0.5/2.0/-6/15 -Sc0.02c -Ba1.0f1.0g1.0> HR2.ps

ここで-Jx5.0c/-0.7c は図の範囲、-R-0.5/2.0/-6/15 はスケールを指定、-Sc0.02c は星の 描画シンボルを、-Ba1.0f1.0g1.0 は横軸、縦軸のプロパティを指定。GMT のコマンドが作 成する図は基本的に PS (ポストスクリプトファイル) となるが、一般の画像処理ソフト で jpg や gif などの画像ファイルに簡単に変換できる。

作成した HR2.ps を画像ソフトで見ると下記のようになる。横軸はスペクトル型ではなく、 B-Vと用いていることに注意。

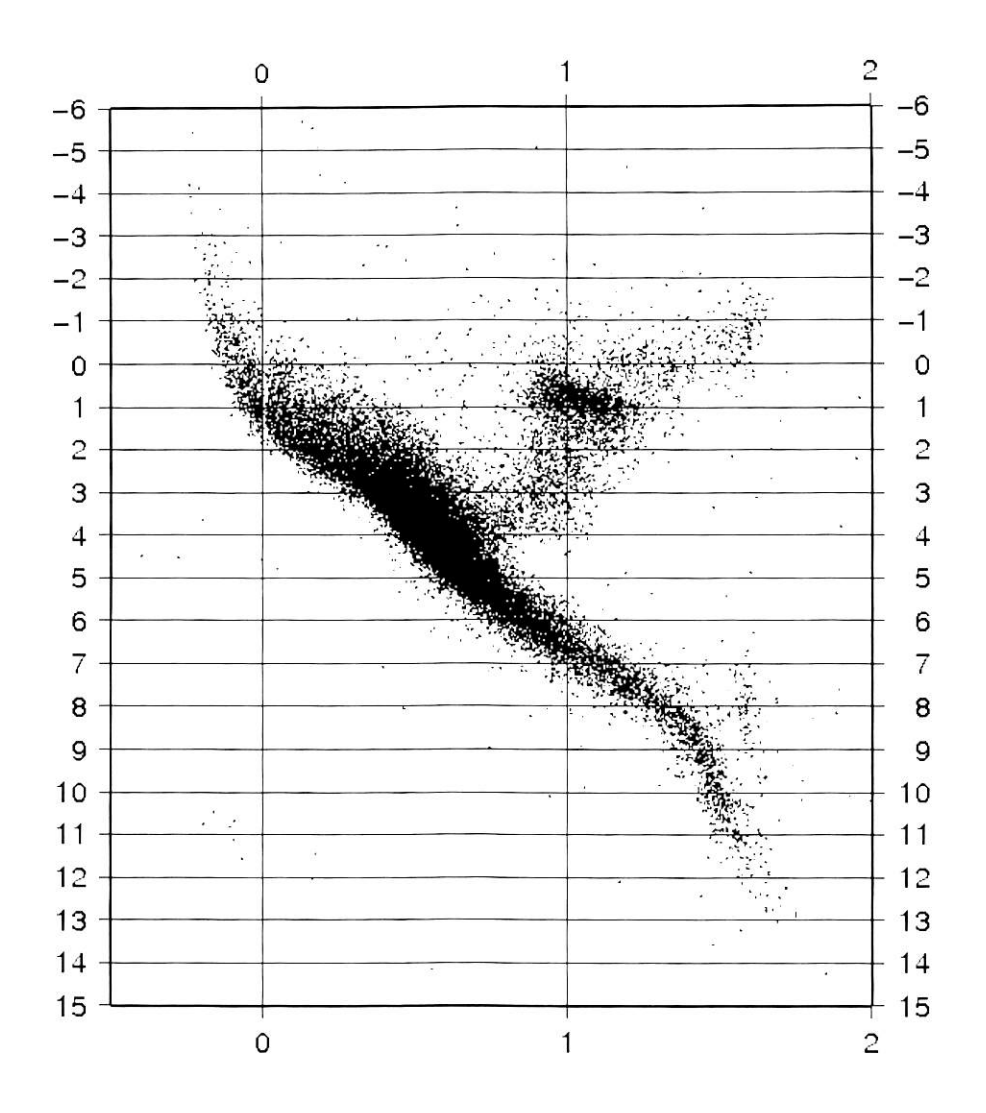

### V. 描画の脚色

一応図は書けて、これだけでも、主系列、赤色巨星、白色矮星の違いは明らかであるが、 さらにこれを教材として役立つ形に加工する。

フロットの記号の大きさを星の半径で表示するように変えるため、星の半径を諸量より 推定する

http://skyserver.sdss.org/edr/jp/proj/advanced/hr/radius1.asp

より (以下上記サイトの記述を斜字で引用する)  $R$   $Rs = (Ts, T) \cdot (L, Ls)$  $\begin{array}{c} \mathbb{L} & \mathbb{L} & \mathbb{L} \\ \mathbb{L} & \mathbb{L} & \mathbb{L} \end{array}$ L Ls は次の式から求めることができる。  $m = ms = -2.5$ logl, + 2.5logl, s だから

 $1/Is = 10^{0.4 \angle m}$ 

ここで $\angle$ m = ms - m

シリウスを例にとってみる。見かけの等級は-1.41、B-V の値は 0.009、そして視差は 379.21 ミリ秒角で、視差から距離を求めると、

 $d = 1/p = 1/37921 = 2.63$ パーセクになる。

その絶対等級は

 $M = m - 5 \log d + 5 = -1.44 - 5 \log (2.63) + 5 = 1.46 + \lambda \cdot 5$ .

太陽は(B-V)=+0.65 で温度は 5800K である。上の表から、シリウスの温度は約 9500K とな る。太陽の 絶対等級は 4.83 だから、等級の差は △m=3.37 となる。以上をまとめると、  $R/Rs = (5800/9500)^2 (10^{0.4 \times 3.37})^{1/2} = 1.76 \n\pm \n\frac{1}{2} \n\approx 5.$ 

シリウスは太陽のおよそ1.76倍の半径を持っている!

あとは、 B-Vより炎血温度を求める式

例えば

http://nomoto.air-nifty.com/blog/2007/06/ubv\_ccc3.html

また

http://www-kn.sp.u-tokai.ac.jp/`kawachi/class2.html

http://www.nao.ac.jp/kimiten/2006/2-spectrum.pdf

からは

表面温度は近似的に B-V = 9000/T - 0.85 の換算式で与えられる。

つまり、T=9000/((B-V) + 0.85)

という関係が出てくる。

次にこうして推定した絶対等級、表面温度 T、光量比 L/Ls、半径比 R/Rs を元データ hm6.txIに追加する。 まず絶対等級と、 Tを登録する。

#MT

awk'{print\$0,\$4-5.0\*O.434294482\*log(1000/\$5)+5.0,9000/(\$7+0.85)}'h\_m6.txt>h\_m8.txt ところが、時々、年周視差がマイナスのため絶対等級が nan になる行があるのに気づく。 これをはじく。

awk '{ if (\$10 != "nan") print \$0 }' h\_m8.txt > h\_m9.txt

#HID 赤経 赤緯 実視等級 年周視差 SE B-V SE V-I M T 70.00150278+20.03669.6417.74 1.300.7400.0200.795.881775660.38 200.00419722+23.52938.51 10.761.060.5160.0150.593.669066588.58 230.00196111+13.31227.5712.210.950.4560.0150.533.003586891.27 250.00529167-l4.29036.2813.7&10.980.7630.0030.801 .969935579.67 34 0.00663056 + 26.9183 6.43 12.71 0.74 0.514 0.005 0.59 1.95073 6598.24 380.007.10278-79.06188.6523.8・10.780.7780.0150.81 5.536535528.26 430.00860556+59.55976.l87.630.601.0320.005 1.000.5926234782.l5 47 0.00901389 -56.8353 10.78 24.45 1.97 1.150 0.020 1.25 7.72139 4500 \$l \$2 \$3 \$4 \$5 \$6 \$7 \$8 \$9 \$10 \$ll

最後にL/Ls、R/Rs を追加

awk '{print  $$0.10^{\circ}((4.83-10)*0.4), (5800/1)*(5800/1)*sqrt(10^{\circ}((4.83-10)*0.4))$ '}'  $h_m9.txt$  >  $h_m10.txt$ 

=l llD 赤経 赤緯 実視等級 年周視差 SE B-V SE | V-l 絶対等級 表面温度 | L/Ls R/Rs

g\$l \$2 \$3 \$l \$5 \$6 \$7 \$8 \$9 \$lO \$l <sup>l</sup> \$l2 \$l3 7().00150278+20.03669.61 17.741 <sup>1</sup> .3()0.7JOO.0200.795.881775660.380.3785230.615968 2()0.001 19722+23.52938.51 10.76 <sup>1</sup> .()60.5160.015().593.669()66588.582.913241 1.3227 230.001961 11+13.31227.57 12.210.950.4560.015().533.()03386891.275.377351.61261 25().()0529167-.14.29036.28 13.7.10.980.7630.0030.8() l.969935579.67 13.93254.03323 3. lO.00663056+26.91836..13 12.71 0.710.51.10.0050.591.930736598.24 14. 1812.9097.1 38 0.00740278-79.0618 8.65 23.84 0.78 0.778 0.015 0.81 5.53653 5528.26 0.521661 0.795011 : |30. ()OH60556+59.55976.187.630.6() l.0320.0()5 1.0() ().592623.1782.1549.539'1 10.353&I 47(0.00901389-56.8353 10.7824.451.971.1500.0201.257.7213945000.06973390.438685

これで、20632個の恒星のカタログの出来上がり。hml0.txt が完成版これを

#### Hip\_catalog.dat と命名。

次に星の大きさ変更&色付けバージョン 震源と同じように3つ目の項に大きさ (半径)を定義させる awk '{print\$7,\$10,\$13}'h\_mlO.txt>h\_mll.txt としてもよいし、これをパイプで psxy に渡してもよいが以下のスクリプトファイルとし た→

<完成版スクリプト>

#!/bin/bash

#--------.------------------------------------------------------------------------------------

# GMT で HR 図を描くスクリフト完成版 (Hip-HR2.sh)

# by Y.Okamoto 27/March 2008

# HIPPARCOS data Hip\_catalog.dat

##HID RA[deg] Dec[deg]V[mag]Parallax SE B-V SE V-I Mag T L/Ls R/Rs # \$l \$2 \$3 \$4 \$5 \$6 \$7 \$8 \$9 \$lO \$ll \$12 \$13 #70.00150278+20.03669.64 17.74 1.300.7400.0200.795.884775660.380.378523 0.645968

export PATH=\$PATH:/usr/lib/gmt/bin

awk '{ print  $$7, $10, $7, $13*0.04+0.04$  }' Hip\_catalog.dat | psxy -Jx5.0c/-0.76c-R-0.5/2.0/- $6/16$ -Sc-CHR.cpt-W1-Ba0.5f0.5g0.5/a2f2g2/>Hip-HR2.ps

また色付けには GMT が標準で持っている虹色のグラデーションを使用することにした。 それはCptフフ'イルという名で定義される‐ この場合のCptファイル作成は makecpt - rainbow -T-1/2/0.1 > HR.cpt で作成する。 なお上記命令中 print \$7,\$10,\$7,\$13\*0.04+0.04 の+0.04 はこれををつけないと小さな星が

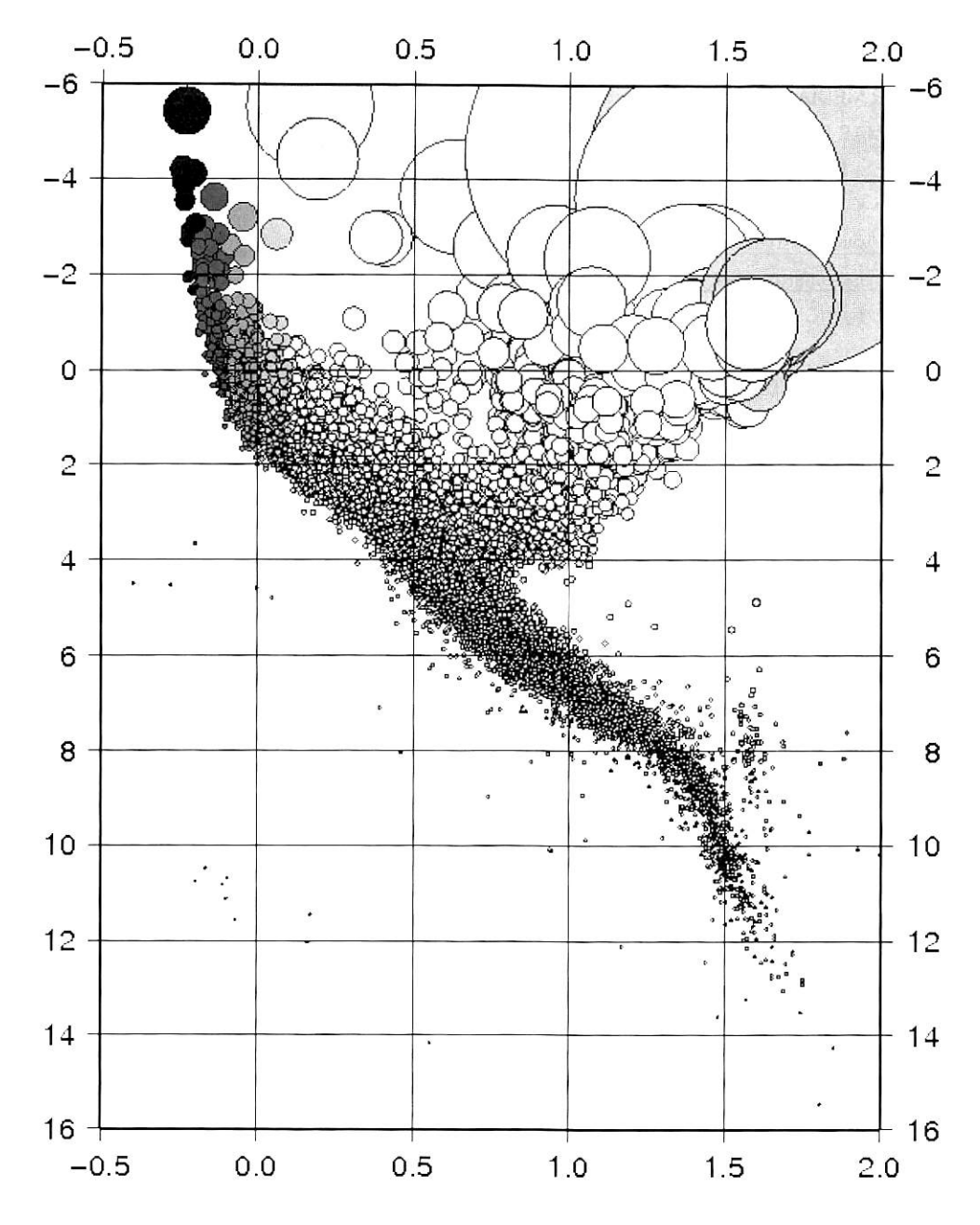

消えてしまう(特に輪郭)を避ける処理。これで下記のような色と星のサイズの違いがわ かる図が完成(原図はカラー)。しかし色は単なる虹色である

これで充分教材として使用可能であるが、さらに恒星のリアルな星のイメージをつける ため、背景を黒にまた恒星の色をスペクトル型に対応する形に改める。

まず GMT で幾つかの基本指定を書くことのできる。.gmtdefaults というファイルに設定 を記入する (UNIX でドットが先頭に来るファイル名は、各種設定ファイルを意味する)

ホームディレクトリにこの.gmtdefaults を GMT のインストールディレクトリよりコピーし、 下記の変更を加えたものを置く (図の向きを-P で縦図にする。また背景は黒。線を灰色 に変える).

PAGE COLOR = 0/0/0 #背景を黒にする処理 R/G/B

PAPER\_MEDIA = a2+ #図の大きさを A2 版対応とする

BASEMAP\_FRAME\_RGB =100/100/100 #図の枠を暗い灰色とする。 R/G/B

あと、恒星表示用のcpt ファイル (これは GMT で描画時に線やシンボルの色を指定す るファイル)をスペクトル咽を真似て表示する色付けへとl:犬する。この|際、

http://www.geos.ed.ac.uk/it/howto/GMT/CPT/palettes.html

http://users.nature.waseda.ac.jp/kiri/gmt/makecpt/makecpt.html

などを参考にする。以下のコマンドで Hip\_HR.cpt という名でファイルが作成される。

makecpt  $-Cjet -T-1.5/2.5/0.1 - Z> Hip_HR.cpt$ 

ただしこのままでは色縞状態になり、 きれいなグラデーションがでないので、 この部分 を手で修正し、Hip\_I IR.cpt を修正の上、完成させる。下記がその最終バージョン。

 $\ddagger$  cpt file created by: makecpt-Cjet-T-1.5/2.5/0.1-Z

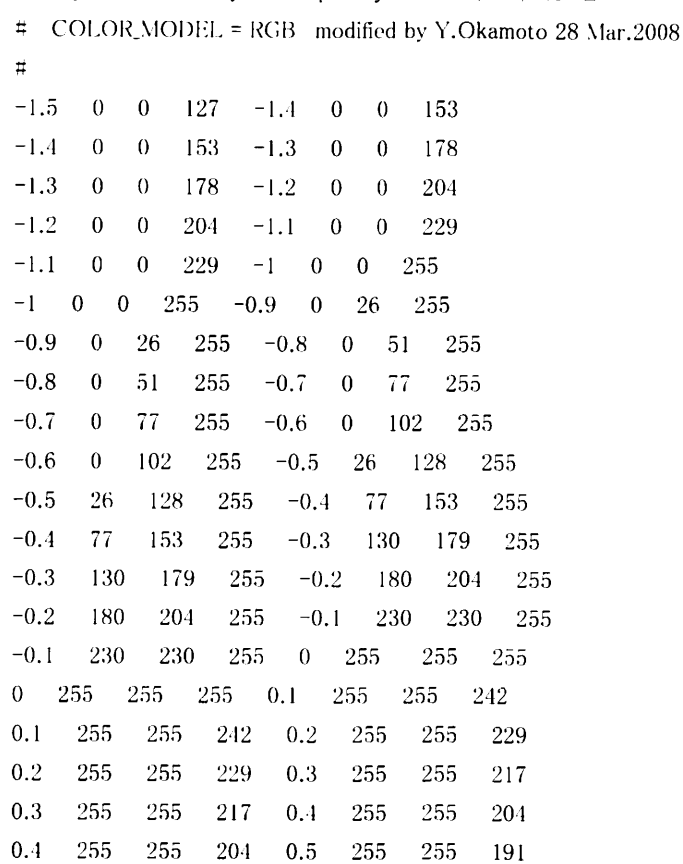

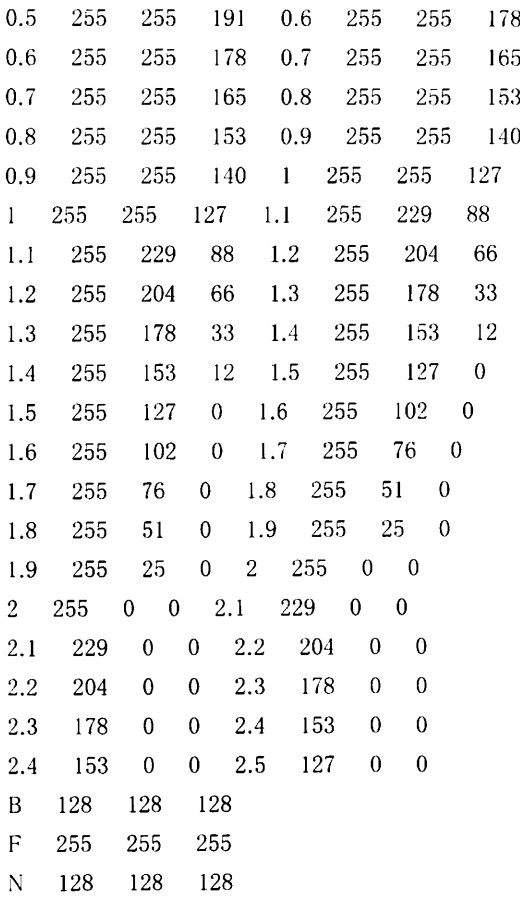

最終完成版のスクリプトは

#!/bin/bash

# GMTでHR図を描くスクリプト完成版 (Hip-HR5.sh)

# HIPPARCOS data (distance error<10% B-V error<25%) 20632 stars

# data file:Hip\_catalog.dat(including estimated Mag T L/Ls R/Rs)

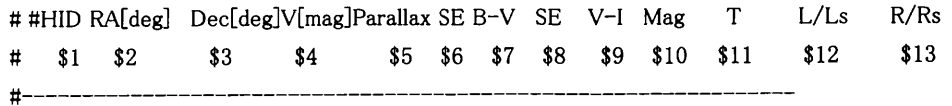

#70.00150278+20.03669.64 17.74 1.300.7400.0200.795.884775660.380.378523 0.645968

#--------by Y.Okamoto 27-28/March 2008-------------------------

export PATH=\$PATH:/usr/lib/gmt/bin

awk '{ print  $$7, $10, $7, $13*0.04+0.04$  }' Hip\_catalog.dat | psxy -Jx15.0c/-2.4c-R-0.5/2.0/-6/14 -Sc -CHip\_HR.cpt -W1 -Ba0.5f0.5g0.5/a2f2g2/ -P -U > Hip-HR5.ps

なお1行目の

export PATH=\$PATH:/usr/lib/gmt/bin

は GMT の各コマンドインストールディレクトリへの path であり、環境により調整する必 要がある

これで完成した図は(あとでカラーヘイントでタイトルだけ入れている これも原図は カラー)

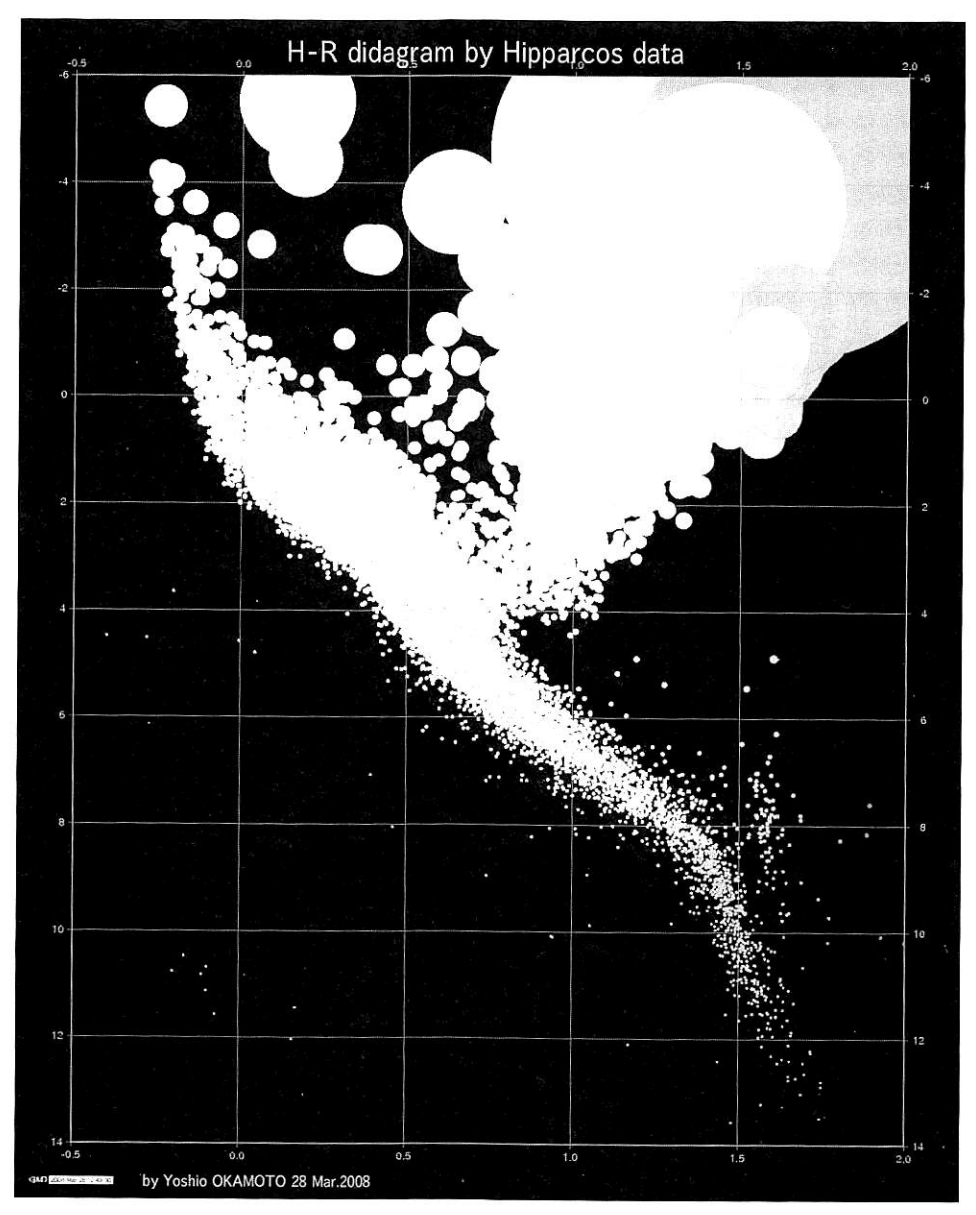

となり、一応の完成を見た。主系列の屈曲や、巨星への進展の度合いがよくわかる。

#### Ⅵ、教材としての今後の発展や課題

現在、図の横軸は表面温度ではなく、1次データである色指数(B-V)を横軸に用いて 描画している。しかし教科書は横軸をスペクトル型ないし表面温度で描画しているので、 この洲整が必要である。また、 白色嬢屋の数も現状では少なく、教材としてば少し物足り ない。 このあたりを他のカタログから併用する必要もあると思う。

しかし、この HR 図はデータの素性が明らかであるので、教科書の HR 図と比較するな かで教材として充分用いれると考えている。また、そもそも HIPPARCOS 衛星の恒星観測 の堆本は、年周視策観測であり、 これは宇宙の距離測定における距離の梯子(1)istance ladder)のもっとも基本的な原理を示している。筆昔は高校地学の天文学の単元ではこの 距離測定の重要性に重きを置いた授業を展開している。年周視差の話から、分光視差、七 ファイド、 Ia 型超新星と宇宙の距離測定の梯子を上ることで天文学の成果を宇宙論に結 びつける授業も展開できる。

高校地学ンベルでの天文学の基本演習には筆者はこれまで、米国の天文雑誌 Sky& Telescope にかつて掲載された、laboratory exercises という高校から大学教養課程向けの教 材を一部翻訳して用いていた。しかしこれらは出版されてからすでに 20 年以上が経過し、 写真やデータも古いものになりつつある。現在ハッブル宇宙望遠鏡や惑星探査衛星、さら に本稿の HIPPARCOS 衛星の観測データなど、 laboratory exercises 出版以後の新しい高精 度データが次々とネット上で公開されている。今後はこれらを用いた犬文教材の整備が待 たれるところであり、筆者もときに応じてその開発にあたりたいと号えている。 また、來 京大学の天文学の実習サイト

http://www.esa.c.u-tokyo.ac.jp/ujis2dir/200704\_01.pdf

Iこはこうしたデータの一部を用いた実習が紹介されている。 これらを用いた高校用の教材 も作成に取り組みたい。

なお、恒星の年周視差の測定については、2011年から 2012 年にかけて、ESA(ヨーロ ッパ宇宙連合)がさらに新しい観測衛星 GAIA の打ち上げを計画していると聞く。ヒッパ ルコスの100倍の精度で銀河系の恒星の距離をほぼその観測範囲に納めるという壮大な計 画が準備されている。 2010年代の半ばになされるこの観測によって、 さらに銀河系内の 恒星の研究が飛躍するのを待ちのぞんで本稿を終わりたい。

#### Ⅶ、謝辞と参考文献

貝塚市立善兵衛ランド館長小林災輔氏には、繁省の〃了い頃に恒星の距離測定の重要性と 「距離の梯子一について、重要なご教示を受けました。 また、今回の教材作成においても 様々なアドバイスをいただきました。ここにお礼を申し上げます。本研究遂行にあたり 2007年度「青松会研究助成」を使用させていただきました。合わせて感謝申し上げます。

#### 文献:

小林英輔(1979)恒星の年周視差について、大阪の地学教育(大阪府科学教育センター発 行) 第1号 pp.31-37

'1,林英輔(1983) '恒堪の年間視潅について(その2) 、大阪の地学教育(大阪府科学教育 センター発行)第5号 pp.27-31

Wessel, P. and Smith, W. H. F. (1995) . New version of the Generic Mapping Tools released. EOS Trans. AGU, 76:329.

なお 本稿の元になった、教材とその作成記は下記の筆者個人サイトにまとめてありま す。また作成した図やスクリプトのダウンロードもここからお願いします。 http://www.tennoji-h.oku.ed.jp/tennoji/yossi/Astro/index.html

### Ⅲ. 巻末資料 (ヒッパルコス&ティコ星表)元データの諸元

ftp://dbc.nao.ac.jp/DBC/NASAADC/catalogs/1/1239/ReadMe より Byte-by-byte Description of file; hip\_main.dat

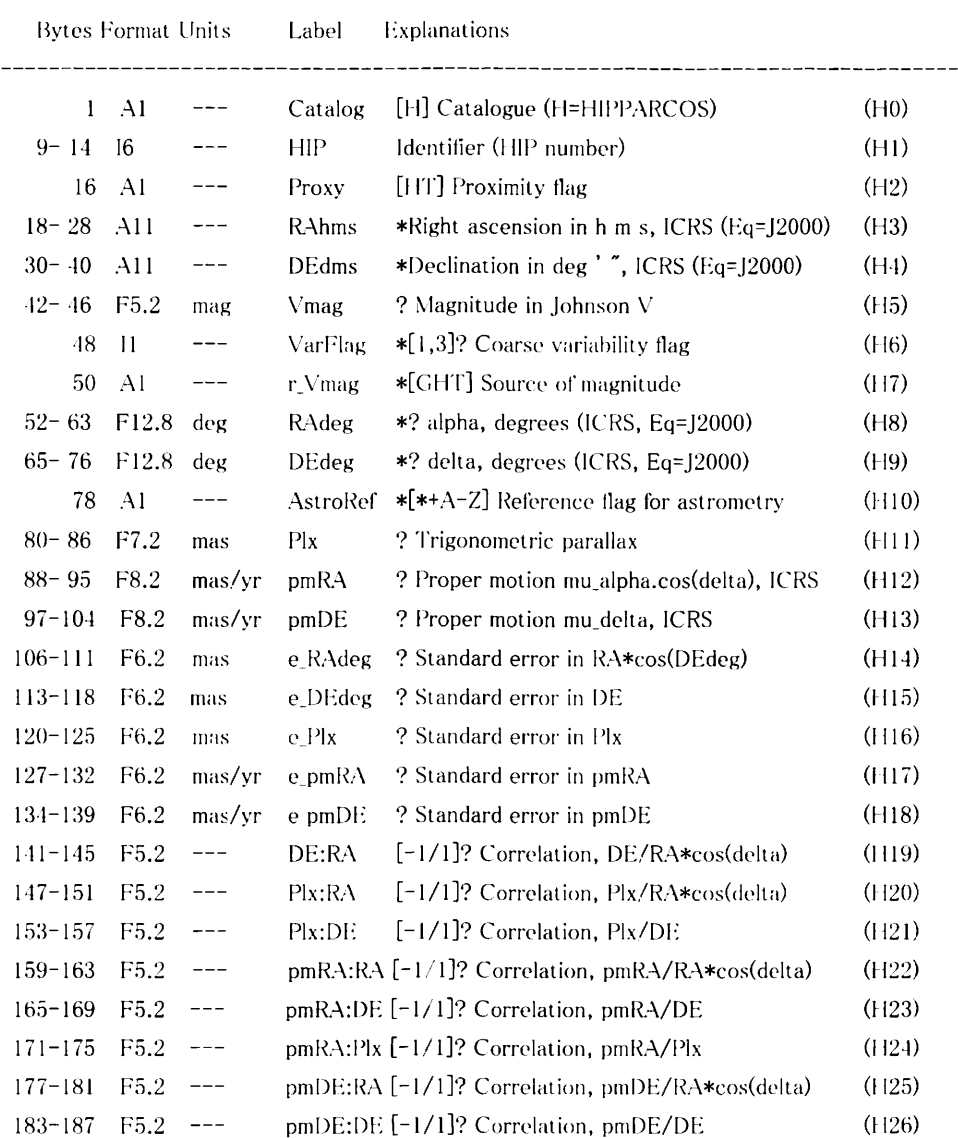

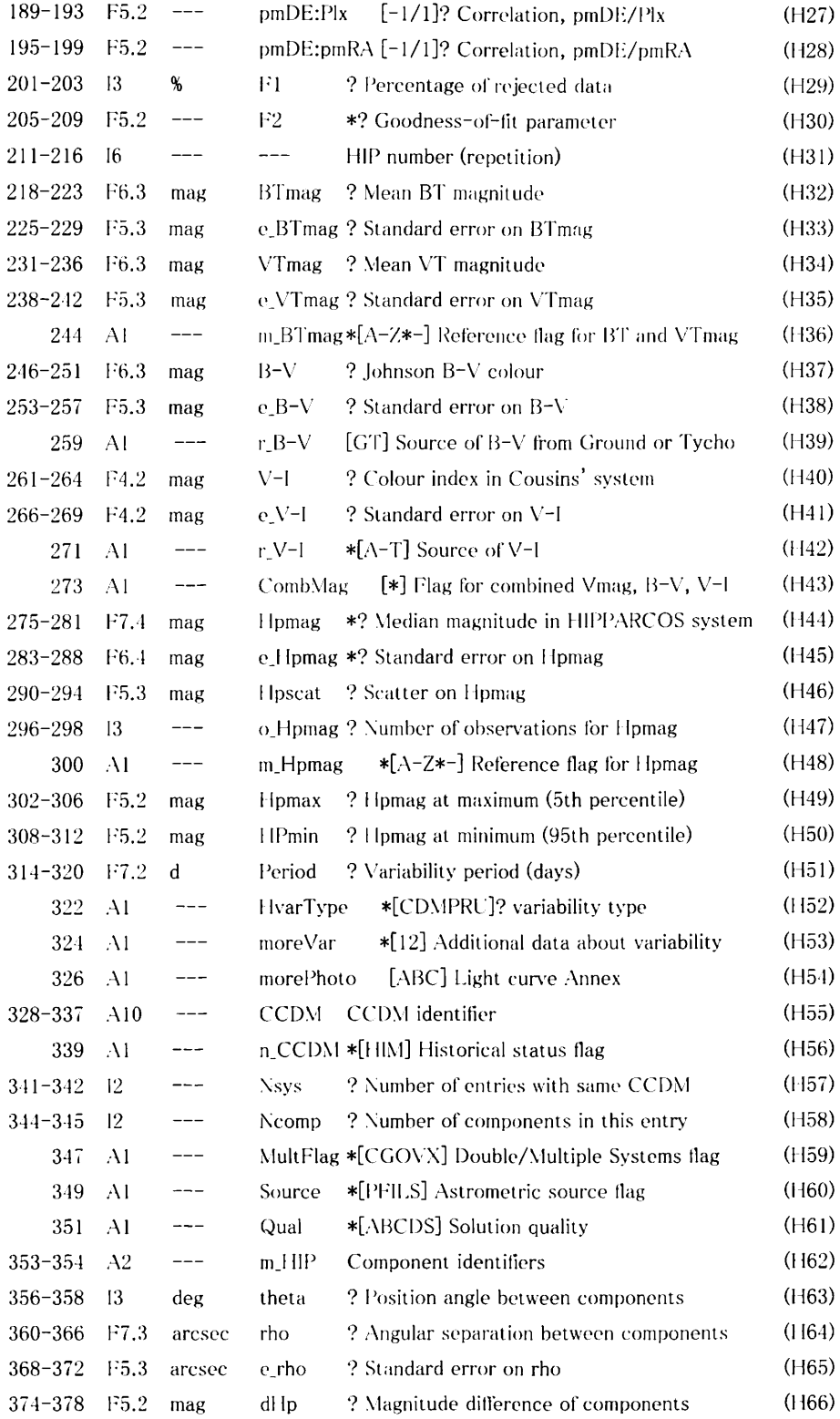

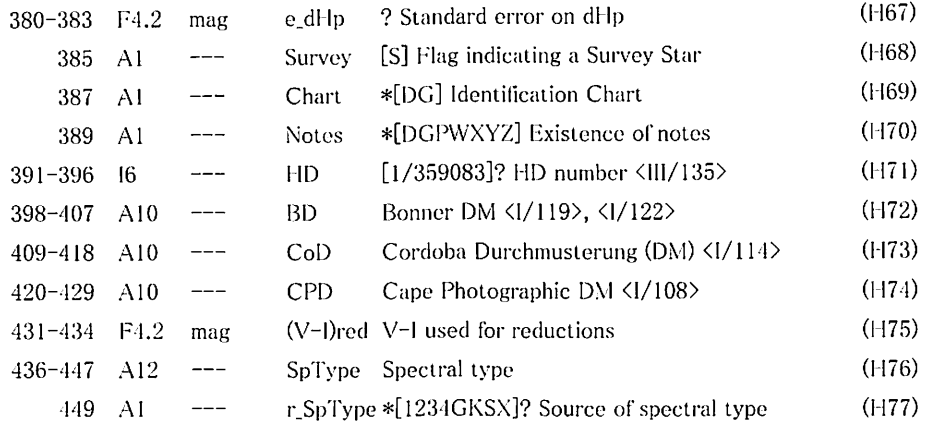

Note on RAhms, DEdms, RAdeg, DEdeg: right ascension and declination are

expressed for epoch J1991.25 (JD2448349.0625 (TT)) in the

ICRS (International Celestial Reference System, consistent with

J2000) reference system.

There are 263 cases where these fields are missing (no astrometric

solution could be found)

Note on VarFlag: the values are

 $1: 60.06$  mag ; 2: 0.06-0.6 mag ; 3:  $>0.6$  mag

Note on r<sub>\_</sub>Vmag: the source is

G = ground-based, H=HIP, T=Tycho

Note on AstroRef: this flag indicates that the astrometric parameters in H3-4 and H8-30 refer to:

A to Z: the letter indicates the component of a double or multiple system

\*: the photocentre of a double or multiple system

+: the centre of mass

Note on F2; values exceeding +3 indicate a bad fit to the data.

Note on m\_BTmag: this flag indicates the component or combined photometry:

A to Z : the letter indicates the component measured in Tycho

(non-single star)

\*: the photometry refers to all components of the HIPPARCOS entry

-: single-pointing triple or quadruple system

Note on r<sub>-</sub>V-I: the origin of the V-I colour, in summary:

 $'A'$ for an observation of V-1 in Cousins' system;

'B' to 'K' when V-I derived from measurements in other

bands/photoelectric systems

'L' to 'P' when V-1 derived from HIPPARCOS and Star Mapper photometry

'ດ' for long-period variables

'R' to 'T' when colours are unknown

Note on Homag, e Homag:

the HIPPARCOS magnitude could not be determined for 14 stars. Note on m Homag: this flag indicates for double or multiple entries:

A to Z : the letter indicates the specified component measured

\*: combined Homag of a double system, corrected for attenuation

-: combined Hpmag of a multiple system, not corrected for attenuation Note on HyarType: HIPPARCOS-defined type of variability (a blank entry

signifies that the entry could not be classified as variable or constant):

 $C$ : no variability detected ("constant")

D: duplicity-induced variability

M: possibly micro-variable (amplitude  $\leq 0.03$ mag)

P : periodic variable

 $R: V-I$  colour index was revised due to variability analysis

 $U$ : unsolved variable which does not fall in the other categories Note on moreVar: more data about periodic variability are provided Note on n CCDM: the flag takes the following values:

H: determined multiple by HIPPARCOS, previously unknown

1: system previously identified as multiple in HIC <1/196> (annex1)

M: miscellaneous (system identified after publication of HIC)

Note on MultFlag: indicates that further details are given in the Double

and Multiple Systems Annex:

 $C$ : solutions for the components

G: acceleration or higher order terms

O: orbital solutions

V: variability-induced movers (apparent motion arises from variability)

X : stochastic solution (probably astrometric binaries with short period)

Note on Source: qualifies the source of the astrometric parameters H8-30

with a 'C' in MultFlag:

P : primary target of a  $2-$  or 3-pointing system

- $F$ : secondary or tertiary of a 2- or 3-pointing 'fixed' system (common parallax and proper motions)
- 1 : secondary or tertiary of a  $2-$  or 3-pointing 'independent' system (no constraints on parallax or proper motions)
- $L:$  secondary or tertiary of a 2- or 3-pointing 'linear' system (common parallax)

S: astrometric parameters from 'single-star merging' process.

Note on Qual: Reliability of the double or multiple star solution:

A=good, B=fair, C=poor, D=uncertain, S=suspected non-single

Note on Chart: the chart was produced:

D: from the STScI Digitized Sky Survey

G: from the Guide Star Catalog

Note on Notes: the flag has the following meaning:

D : double and multiple systems note only (note in hd\_notes.dat file)

G : general note only (note in hg\_notes.dat file)

P : photometric notes only (note in hp\_notes.dat file)

 $W: D + P$ 

 $X : D + G$ 

 $Y:G+P$ 

 $Z: D+G+P$ 

Note on r<sub>-</sub>SpType: the flag indicates the source, as:

1 : Michigan catalogue for the HD stars, vol. 1 (Houk+, 1975) <III/31>

2: Michigan catalogue for the HD stars, vol. 2 (Houk, 1978) <III/51>

3 : Michigan Catalogue for the HD stars, vol. 3 (Houk, 1982) <III/80>

4: Michigan Catalogue for the HD stars, vol. 4 (Houk+, 1988) <III/133>

G : updated after publication of the HIC  $\langle 1/196 \rangle$ 

K: General Catalog of Variable Stars, 4th Ed. (Kholopov+ 1988) <II/139>

S: SIMBAD data-base <http://cdsweb.u-strasbg.fr/Simbad.html>

X: Miscellaneous

A blank entry has no corresponding information.

## A H-R Diagram With the HIPPARCOS Satellite Data "The Generic Mapping Tools." Using

#### ОКАМОТО Yoshio

A new H-R diagram using most precise stellar parallax data compiled from the European HIPPARCOS satellite observatory was developed for K-12 education particularly for astronomical study. All data and tools are freely downloadable through the Internet as open resources. At the same time, our developed scripts and figures are freely available on our web site as open sources too. Whole making processes are combined into several scripts which can run on general Unix platforms including Linux or MacOS-X operation systems. The diagram is suitable for astronomy class in a high school level particularly in the study of origin and evolution of stars. Moreover, the measurement of stellar parallax based on triangulation is the most important observation in Astronomy, also the concept of "distance ladder" is a fundamental principle which dominates the sun nearer stars to the far horizon of our universe, so the students can study not only the H-R diagram itself but also the essential tactics of Astronomy through this new tool. The similar processes described here enable us to make other educational tools such as seismology or climate changes analysis, employing similar open resources on the Internet.

Key Words: H-R diagram, HIPPARCOS satellite, annual parallax, distance ladder, stellar evolution